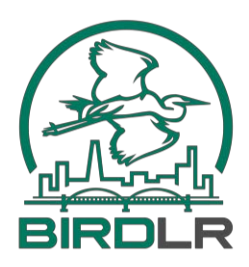

## **eBirding Your Birdathon**

You are not required to enter your Birdathon list into eBird. All we need is the AAS checklist with your species checked.

If you are going to eBird it, please remember the following:

1) eBird thrives on location specificity. Keeping track of sightings for each place that you bird throughout the day provides far better information on the birds of an area than a single day-long list entered at the county level. The preferred approach is a separate checklist (with time and effort) for each existing hotspot you bird, e.g. Two Rivers Park, Frazier Pike, Lake Maumelle—Vista Point, with birds seen in between those areas entered at the City level or County level depending on whether you are inside or outside a city's limits.

2) If you do use a day-long count to enter your checklist, please use the **Select an entire city, county, state, or country** option at the first step of entering your checklist in eBird.org. On the next screen, enter "Pulaski" in the county box and "AR" in the state box.

3) If using the eBird app in the field, an entire city, e.g. "Little Rock, Pulaski County, AR, US," or the entire county "Pulaski County, AR, US" can be found under the option to **Choose a Nearby Personal Location** if you have ever previously entered checklists at these locations. Otherwise **Create a New Personal Location** and name it for the city or county. Later go to eBird.org and edit the locations of those lists from the personal locations you created to the actual cities and counties using **Select an entire city, county, state, orcountry**.

4) Most of your checklists will be traveling counts with accurate mileage and duration. You should subtract your miles spent backtracking. eBird just wants the one way distance of the mileage you covered. For example, if you walk two miles along a trail to check a lake, and then return on the same trail, the total mileage should be 2 (not 4) and the duration should be the entire time spent for the out-and-back trip.

5) Be sure to keep your nocturnal (owling/railing) list separate from your other checklists, even if you are covering the exact same site. eBird prefers to keep nocturnal birding efforts distinct from diurnal efforts since there is such a great difference in the species you find.

6) After all your lists are in eBird (and you've shared those lists with your teammates), you may wish to compile your species' tallies for the day. Use View & Explore Data—>Summary Tables - Your Data to create a Week Report starting the date of the bird-a-thon. Then select all the relevant locations. The Species Total tab is your final tally for each species for the day.

**Questions? Contact Dan Scheiman at [dscheiman@audubon.org o](mailto:dscheiman@audubon.org)r 501-244-2229.**